# **Photogrammetry 3D scanning on Linux**

## **Postupy**

### **MVE**

```
makescene -i ./img ./scn
sfmrecon ./scn
dmrecon -s2 ./scn
scene2pset -F2 ./scn ./scn/pset-L2.ply
fssrecon ./scn/pset-L2.ply ./scn/surface-L2.ply
meshclean -t10 ./scn/surface-L2.ply ./scn/surface-L2-clean.ply
```
### **Colmap CLI bez NVIDIA + pmvs2**

```
mkdir img out
nice colmap automatic_reconstructor --image_path img/ --workspace_path out/
#--use_gpu 0
colmap image_undistorter --image_path img --input_path out/sparse/0 --
output_path out/dense --output_type PMVS
pmvs2 out/dense/pmvs/ option-all
cd out/dense/pmvs/models
meshlab option-all.ply
```
- Filters → Remeshing → Screen Poisson Surface Reconstruction (prej nema moc smysl depth >15)
- Filters → Smoothing, Fairing, Deformation → Laplacian Smooth
- Filters → Remeshing → Simplification: Quadratic Edge Collapse Decimation (100k faces = 5MB soubor,  $200k = 10MB$ ,  $atd...$

### **OpenDroneMap**

```
docker run -it --rm -v $(pwd)/code/images:/code/images
opendronemap/opendronemap --mesh-size 100000 --force-ccd 1 --help
```
From: <https://wiki.spoje.net/>- **SPOJE.NET**

Permanent link: **<https://wiki.spoje.net/doku.php/howto/multimedia/photogrammetry?rev=1522537423>**

Last update: **2018/04/01 01:03**

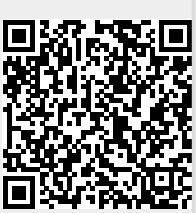